# SHCS e-newsletter

## **Don't miss out on the most current school news!**

Stay connected and *"in the know"* of fundraisers, volunteer opportunities and events by subscribing to the **SHCS e-newsletter** delivered right to your personal e-mail account! You can *OPT-IN to receive* this electronic newsletter by selecting from 1 of the 3 options below:

# **OPTION 1 — Register Online**

**Visit the SHCS website at: http://shcssaints.org/**

#### **Select: PARENTS CORNER > VOLUNTEER**

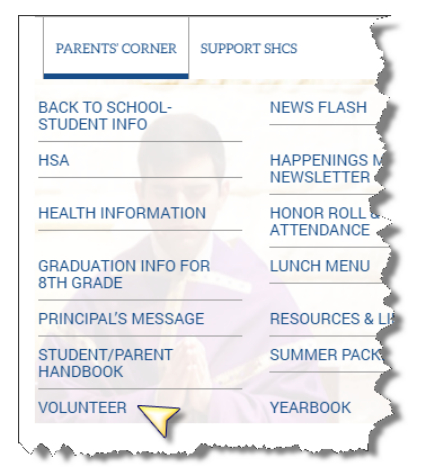

#### Click the link titled "**Click here to subscribe to the SHCS e-newsletter**"

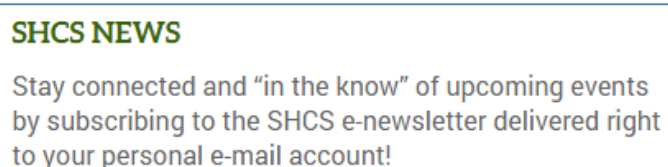

Click here to subscribe to the SHCS e-newsletter

Enter your information (i.e., email, first and last name, phone number and address).

Click the "**Sign Up**" button.

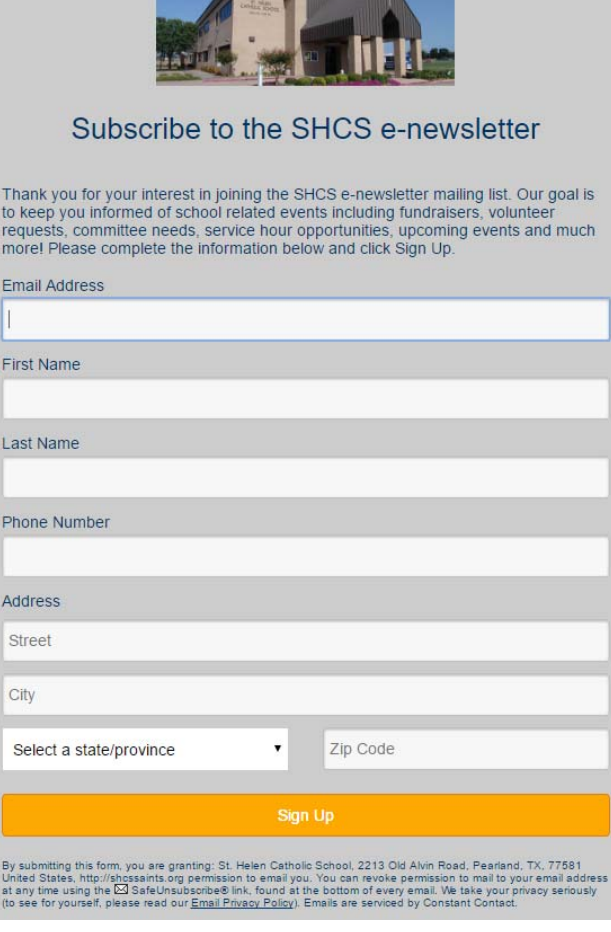

Your subscription will be processed and a "**confirmation notice**" will be sent to the e-mail you entered into your profile.

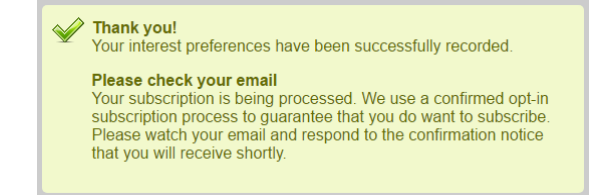

**Follow the instructions provded in the e-mail you receive to complete the subscription process.**

# **OPTION 2 —Fill out the form below and return it to the school.**

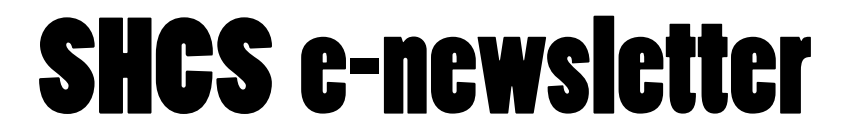

### **Don't miss out on the most current SHCS news!**

Fill out the form below and return it to the front office at your earliest opportunity.

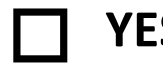

**S!** I'd like to **OPT-IN to receive** the SHCS e-newsletter. Please send to the following e-mail address(es):

e-mail address **First Name Last Name Last Name** e-mail address First Name Last Name e-mail address **First Name Last Name Last Name** 

Name(s) of child(ren) enrolled at St. Helen Catholic School

## **OPTION 3 — Send e-mail to shcsnews@sthelencatholicschool.org**

Send an e-mail to **shcsnews@sthelencatholicschool.org** and request to receive the SHCS e-newsletter! Your e-mail will be added to the member database and a confirmation notice will be sent to you for verification.

**IMPORTANT!!** — Be sure to add **shcsnews@sthelencatholicschool.org** as an **APPROVED** address in your e-mail program so that it does not get blocked by your SPAM filter. **Please note the SHCS e-newsletter will be** *in addition* **to The Happenings available on the school website.** 

*If your child no longer attends SHCS*, or if at any time you no longer wish to receive the SHCS e-newsletter, simply click the **"SafeUnsubscribe"** link at the bottom of the e-newsletter to safely remove your e-mail from the member database.